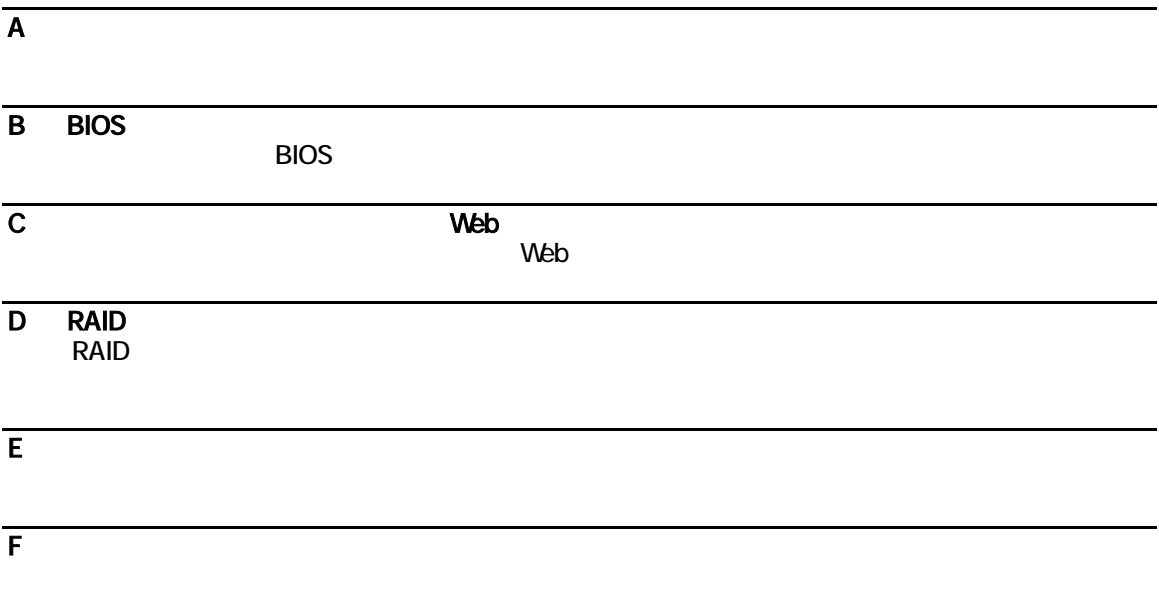

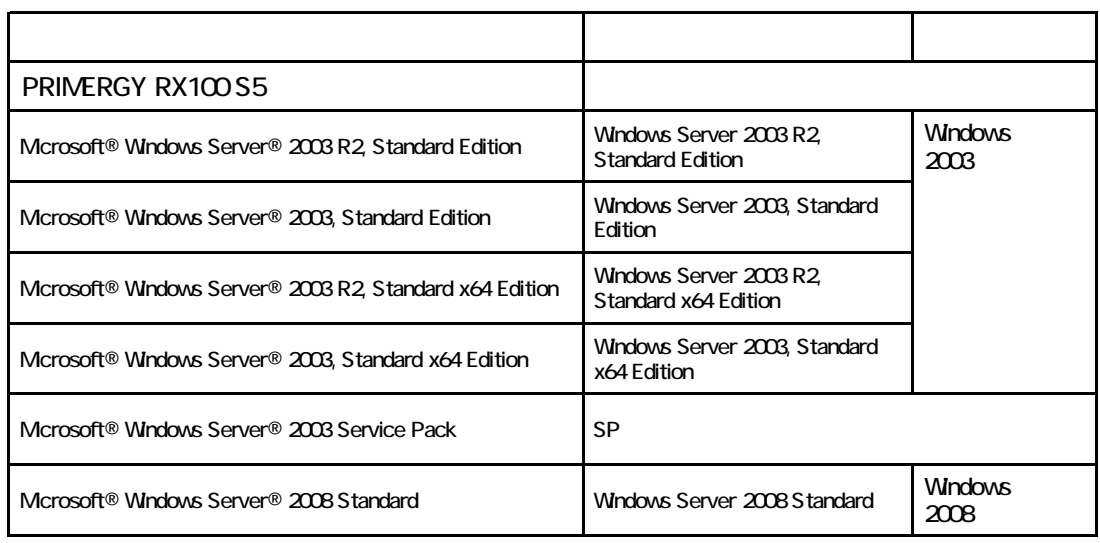

Mcrosoft Windows Windows Server Microsoft Corporation

Keon Celeron Core 2 Duo 
and the Corporation Intel Corporation

Copyright FUJITSU LIMITED 2008

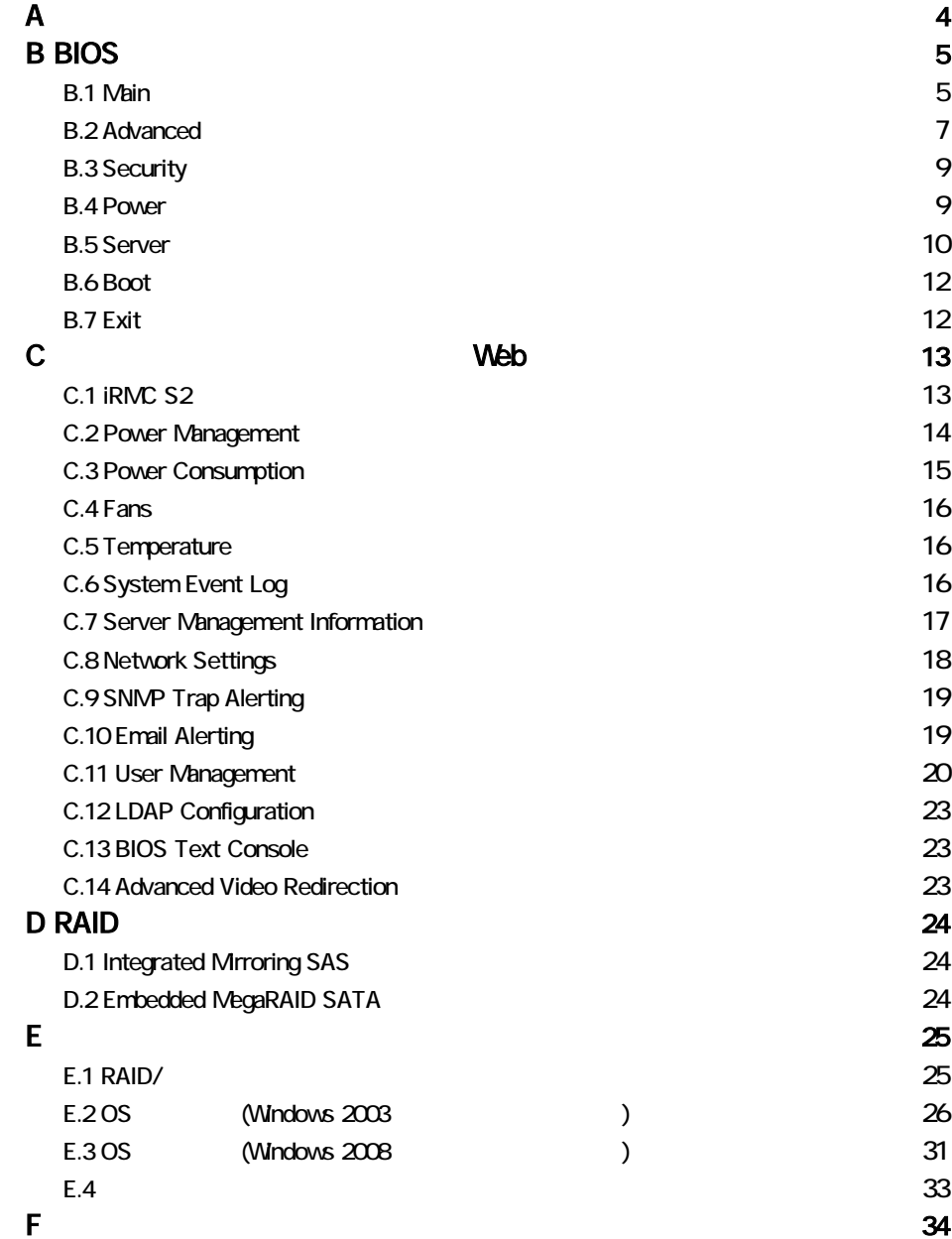

#### <span id="page-3-0"></span>3.5

#### ●**SAS**モデル

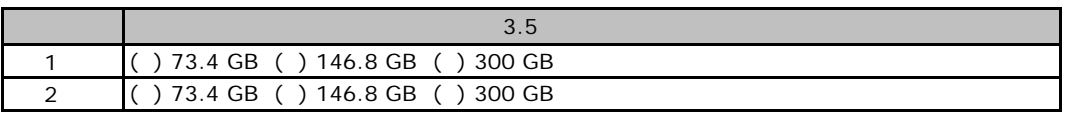

#### ●**SATA**モデル

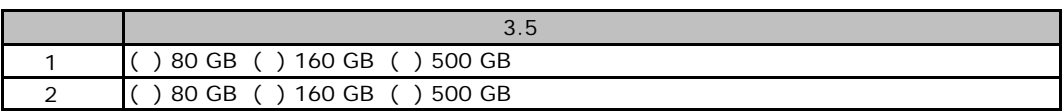

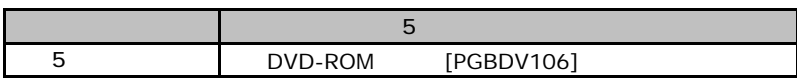

### RAM

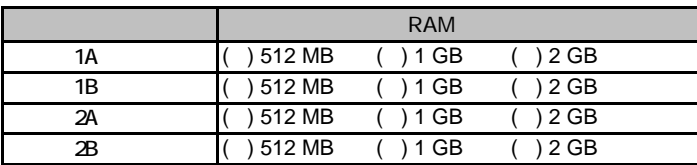

### ■**CPU**

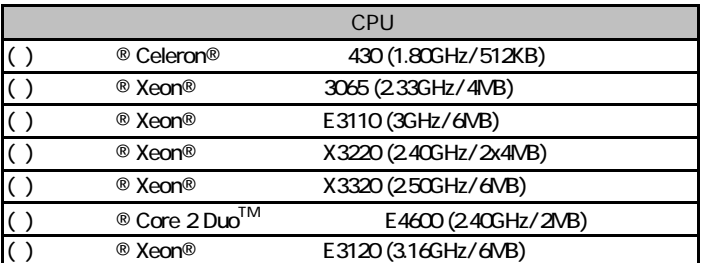

#### ■**PCI**カード

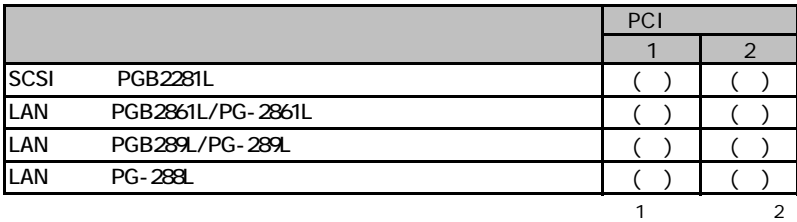

# <span id="page-4-0"></span>**BIOS**

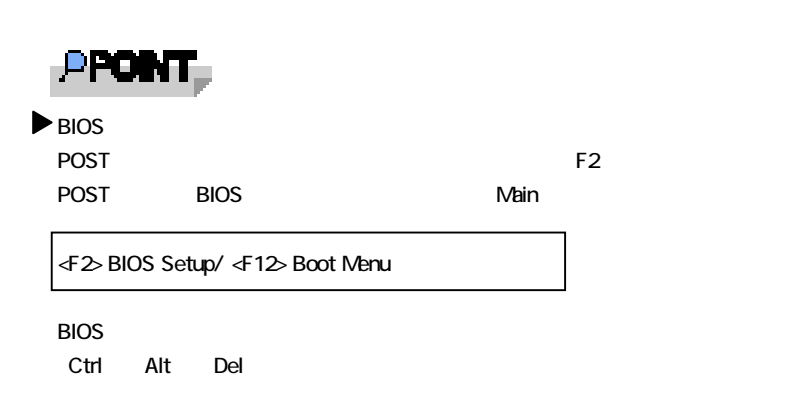

### . Main

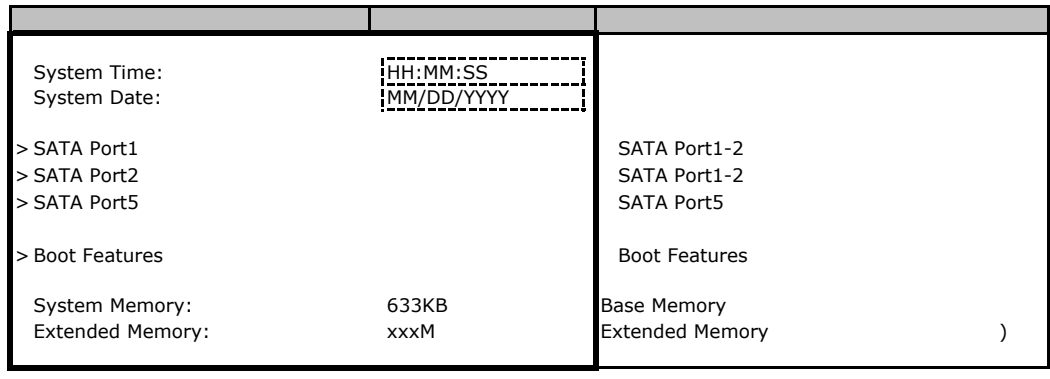

#### **SATA Port1-2**

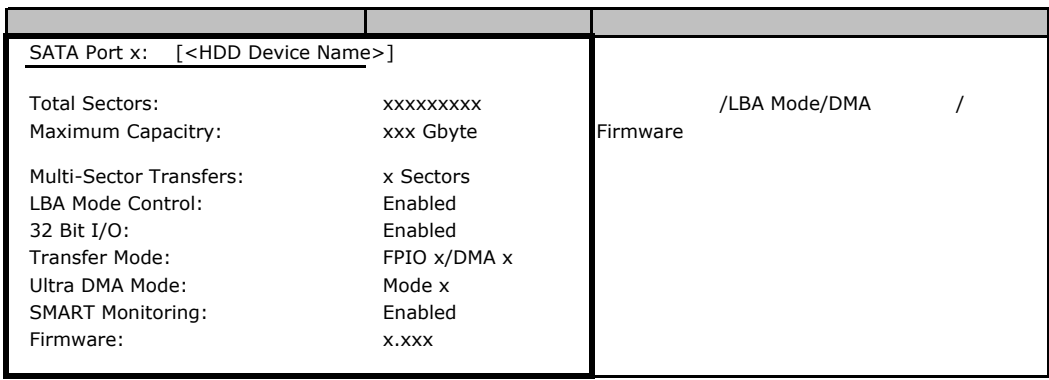

#### **SATA Port5**

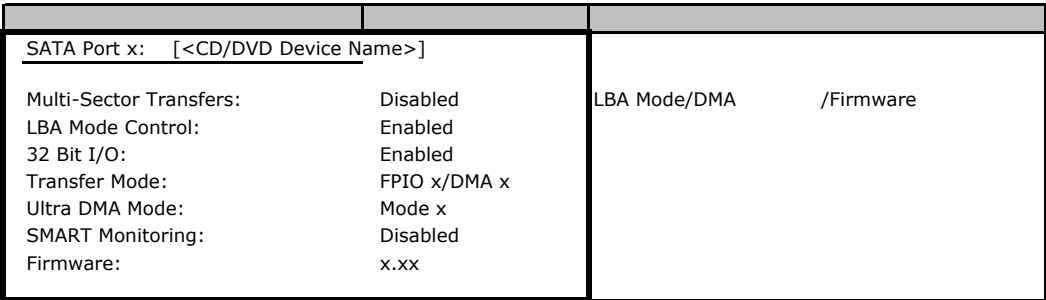

#### **Boot Features**

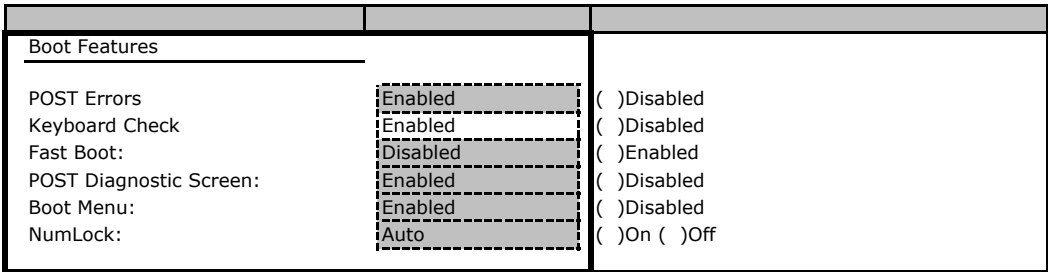

<span id="page-6-0"></span>. Advanced

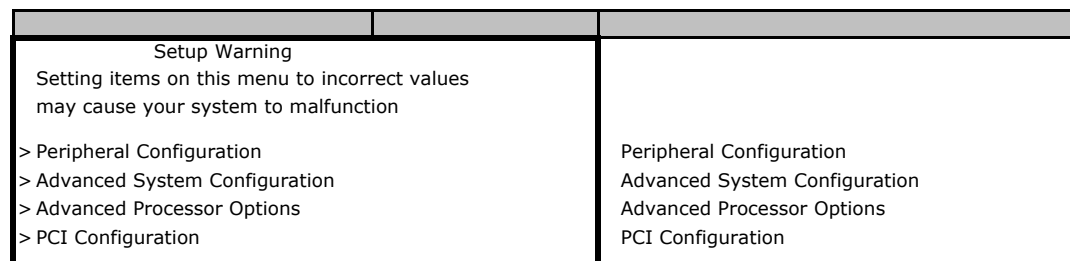

#### **Peripheral Configuration**

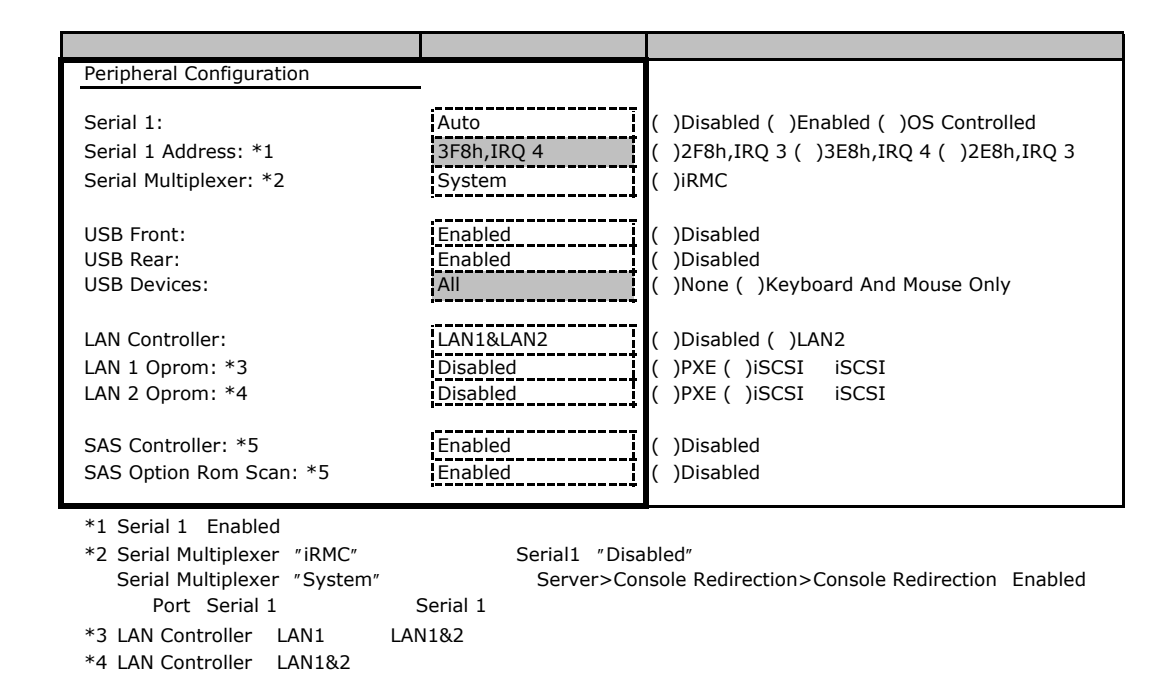

#### **Advanced System Configuration**

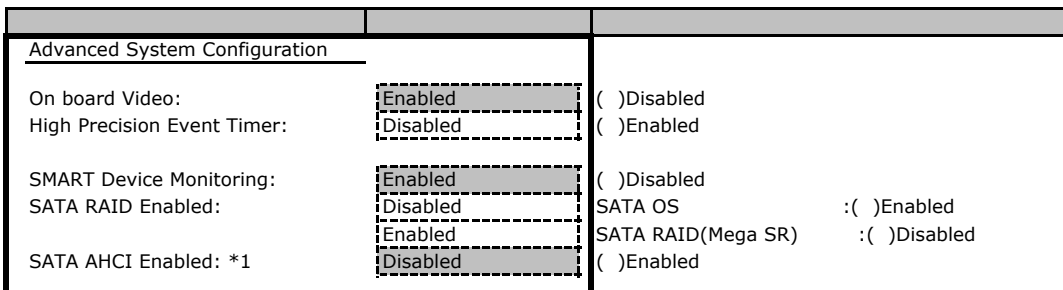

\*1:SATA RAID Enable Disabled

 $*5$  SAS

#### **Advanced Processor Options**

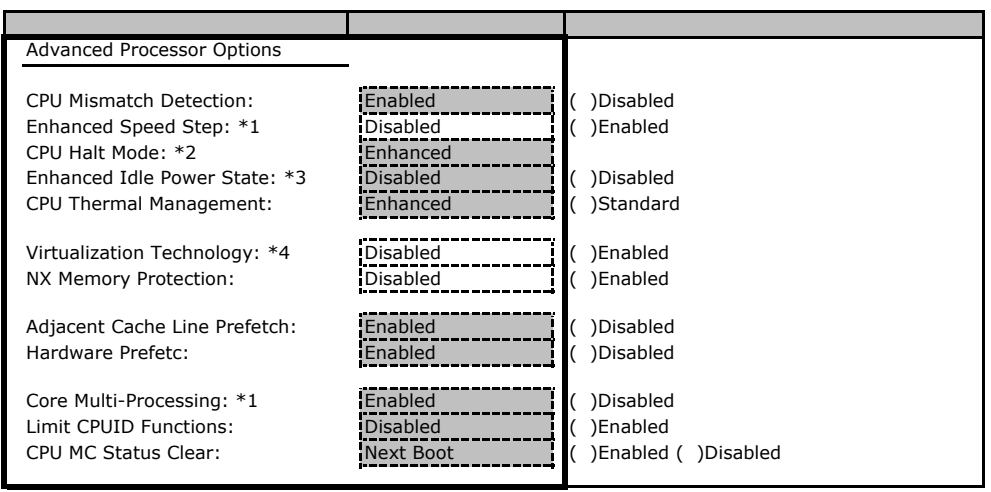

 $*1$  Celeron 430

\*2 Load Default BIOS Setup

\*3 Xeon3220 Celeron

\*4 Core2 Duo E4600 Celeron 430

#### **PCI Configuration**

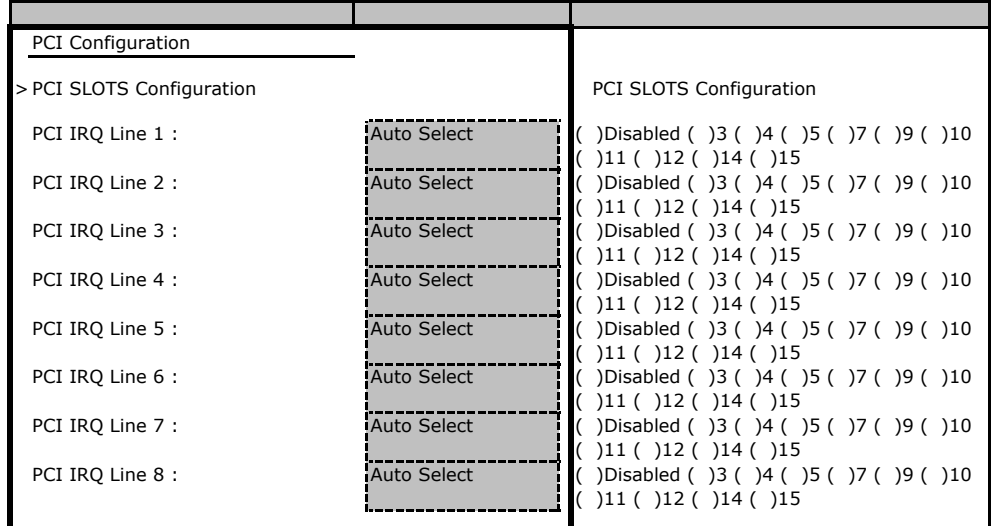

### **PCI SLOTS Configuration**

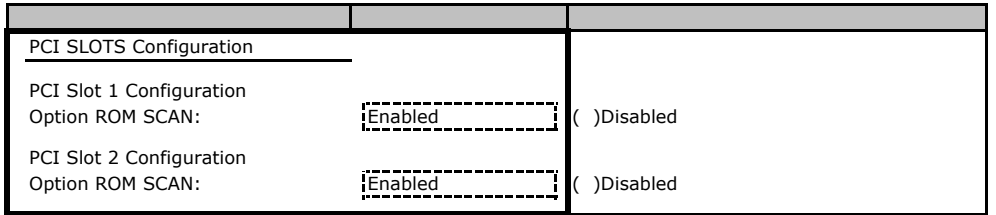

### <span id="page-8-0"></span>. Security

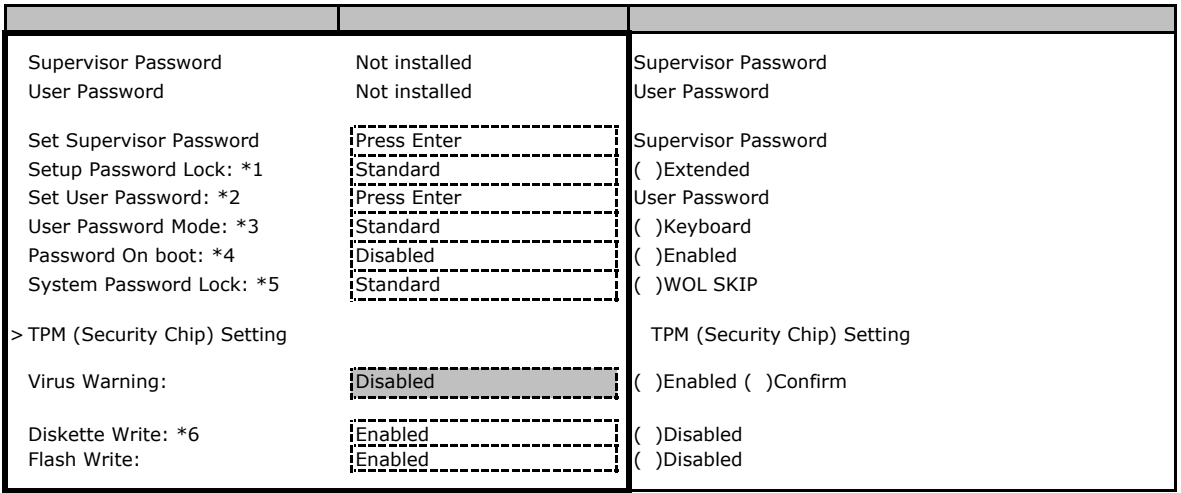

- $\overline{1}$  Supervisor Password
- \*2 Supervisor Password
- \*3 Set User Password
- \*4 User Password

\*5 Password on boot Enabled

\*6 USB Device

### **TPM (Security Chip) Setting**

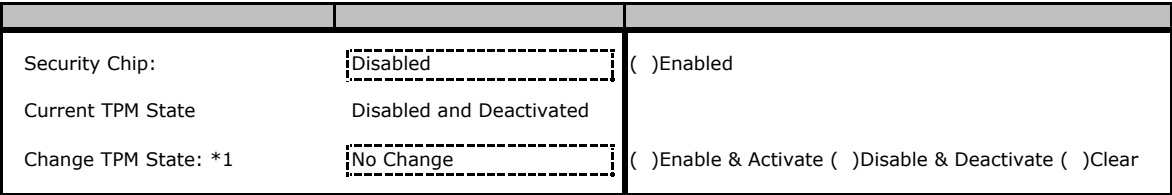

\*1 Security Chip Enabled

### . Power

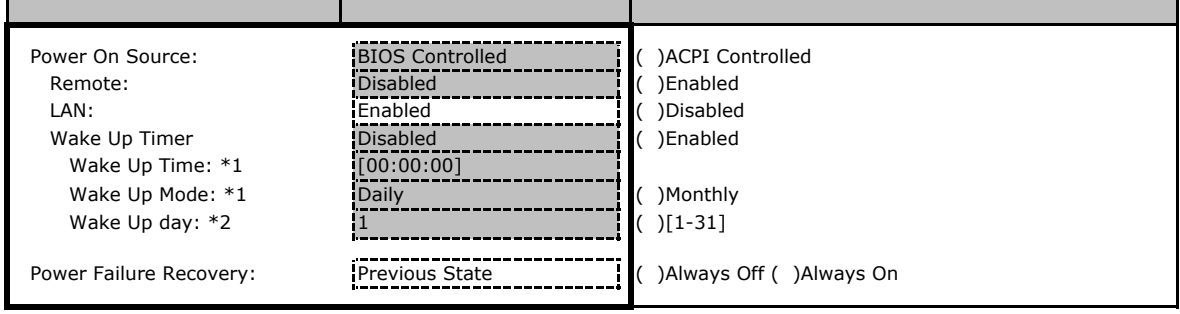

 $*1$  Wake Up Timer Enabled

\*2 Wake up Mode Monthly

<span id="page-9-0"></span>. Server

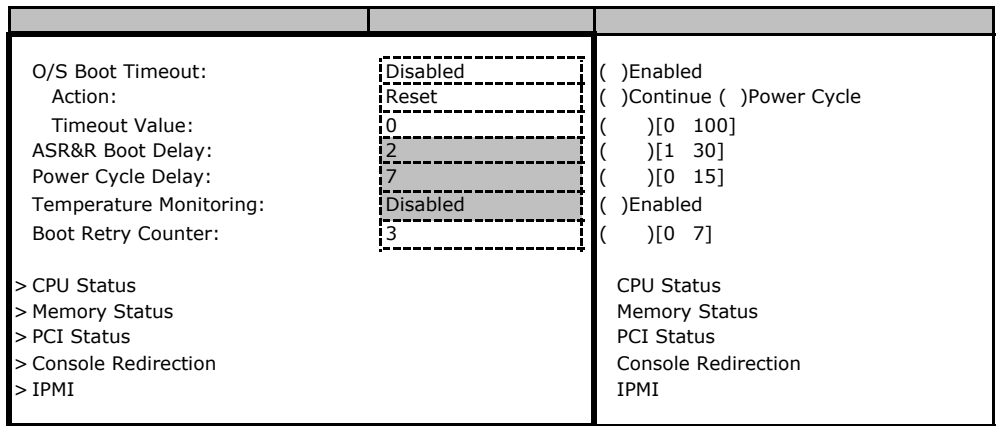

### ■**CPU Status**サブメニュー

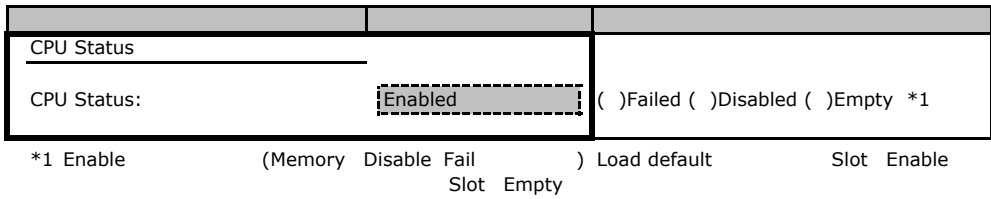

### **Memory Status**

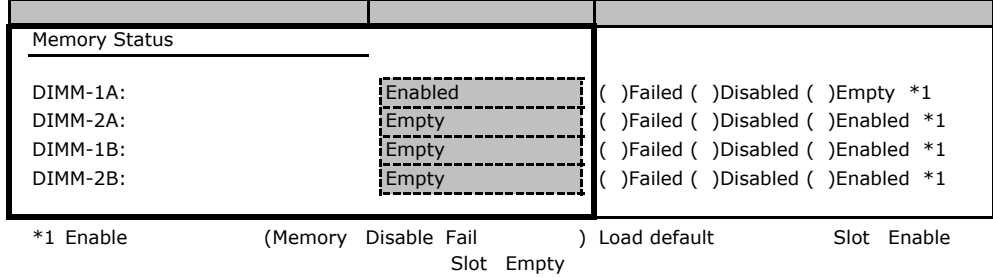

#### **PCI Status**

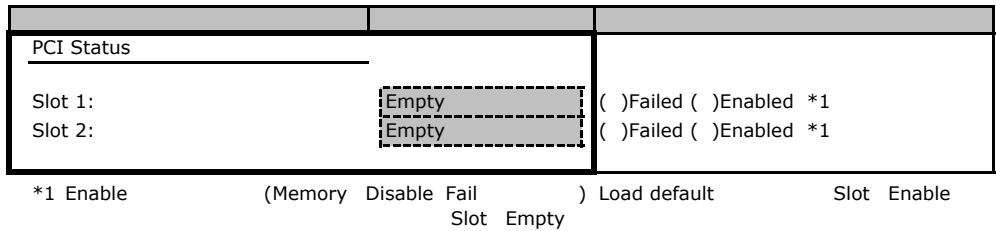

#### **Console Redirection**

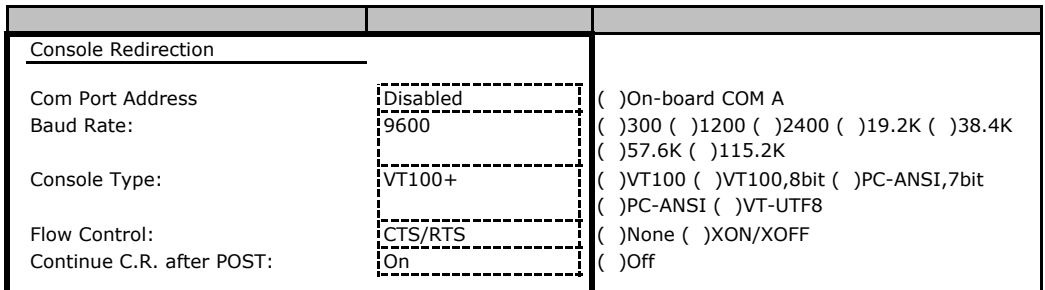

#### ■**IPMI**サブメニュー

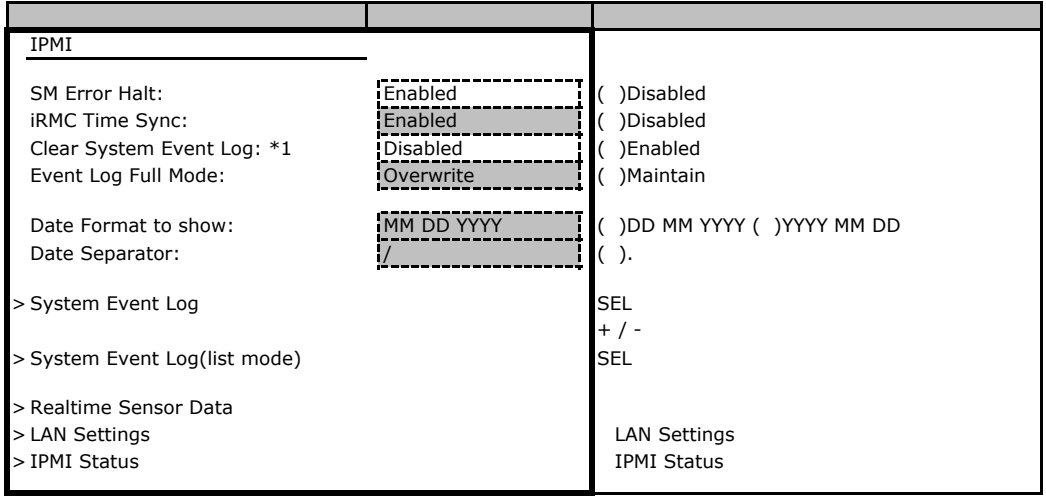

 $*1$  SEL

### **LAN Settings**

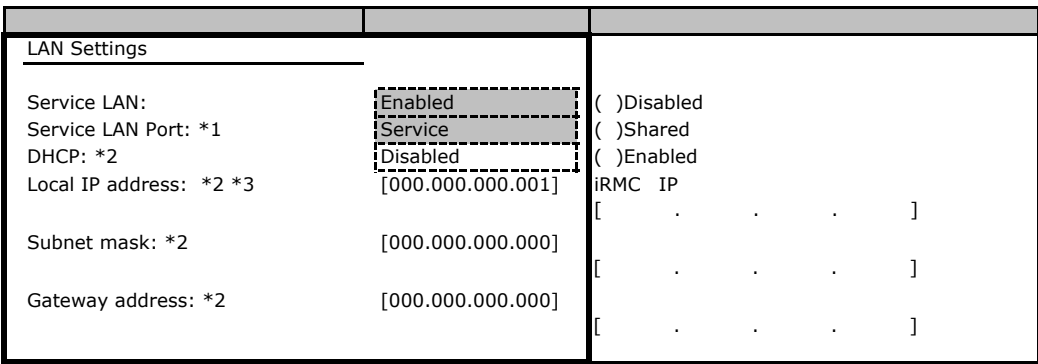

\*1 Service LAN Enable

\*2 Load Default

\*3 DHCP Disable Local IP Address [000.000.000.000]

#### <span id="page-11-0"></span>**IPMI Status**

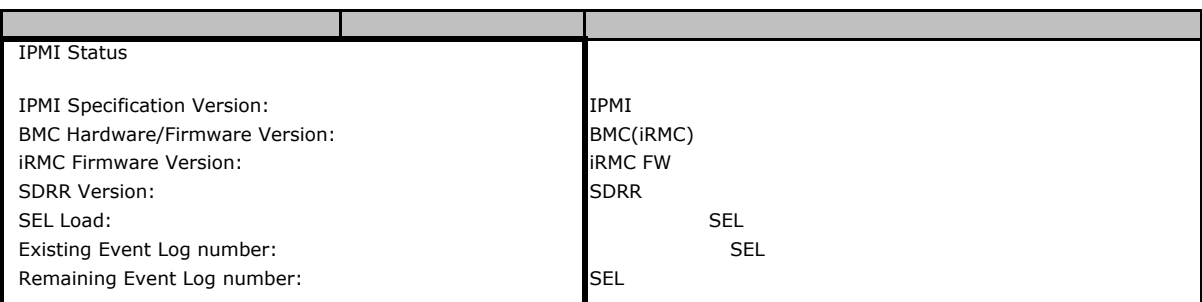

## . Boot

#### ■**Boot** メニュー

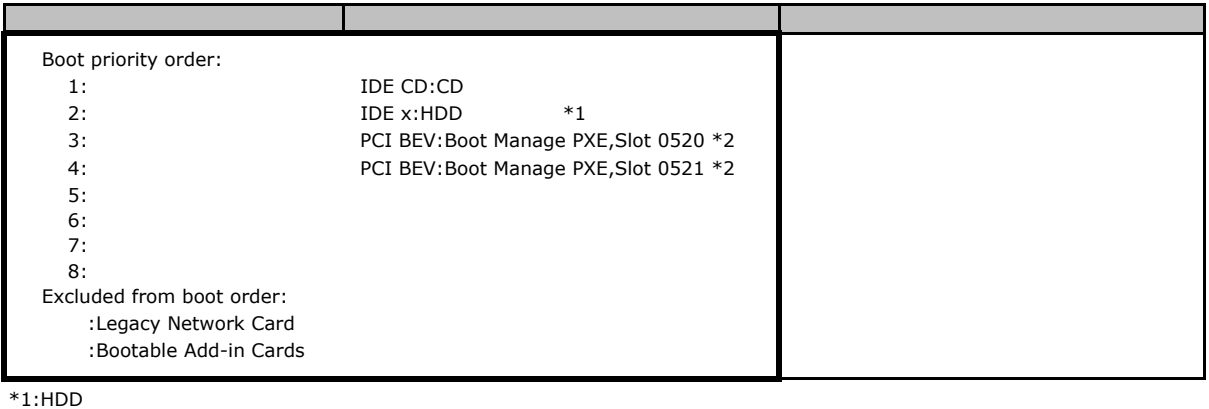

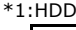

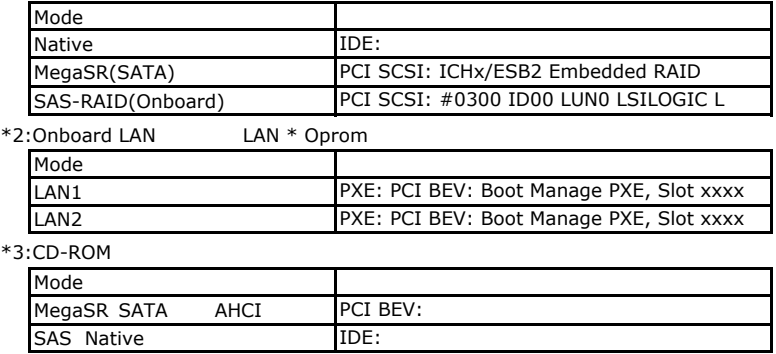

### . Exit

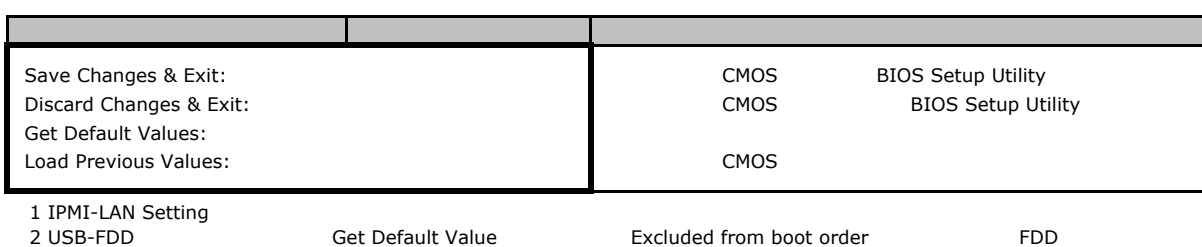

# <span id="page-12-0"></span>Web

 $\mathsf{W}\text{-}\mathsf{B}$ 

**INDENTIFY ISLANDS** 

## . iRMC S2

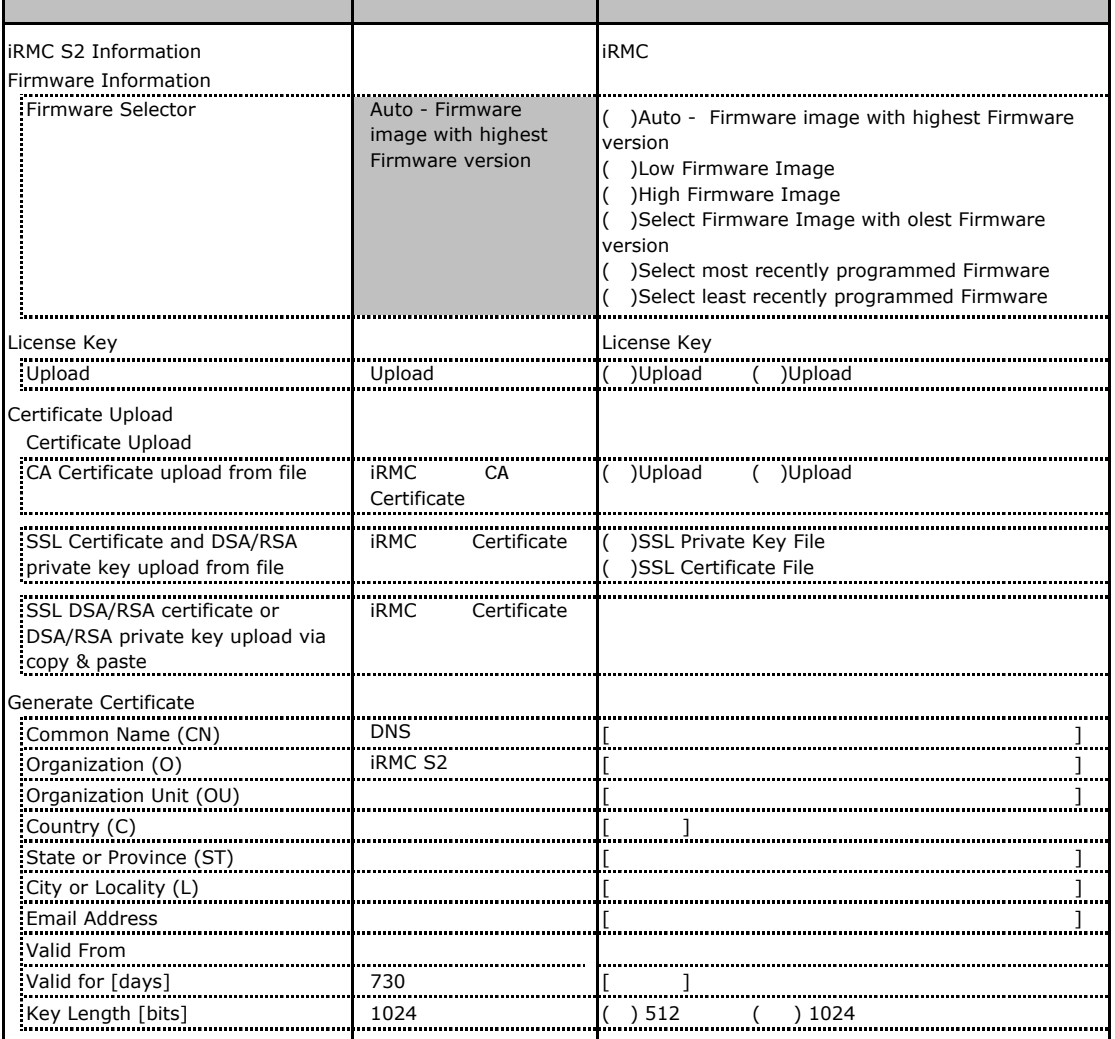

# <span id="page-13-0"></span>. Power Management

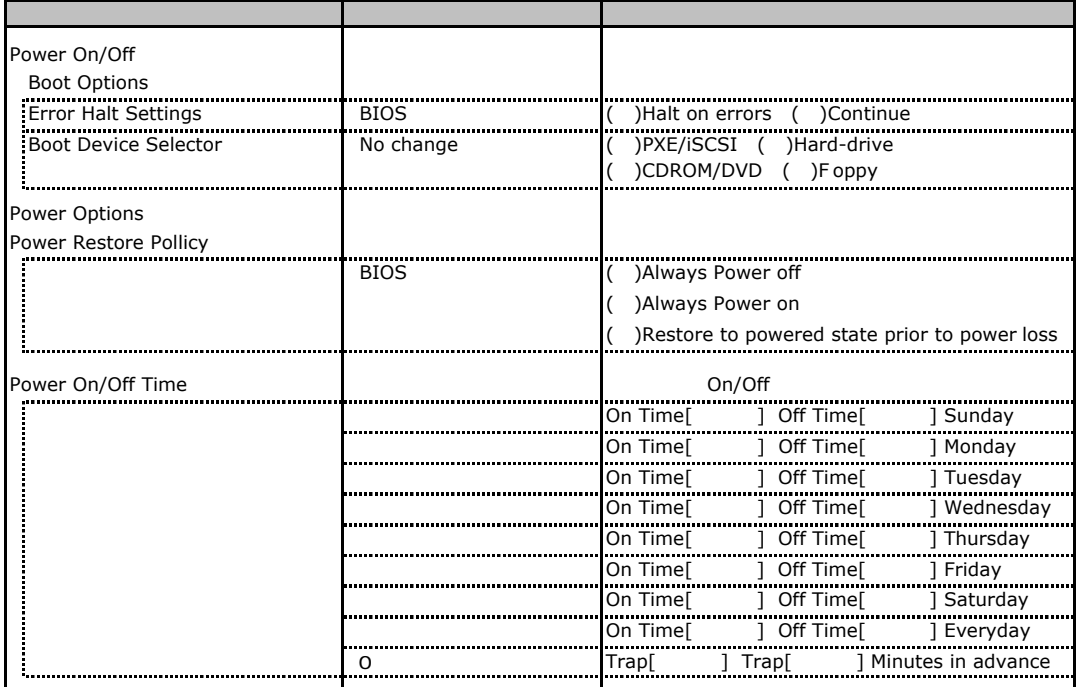

# <span id="page-14-0"></span>. Power Consumption

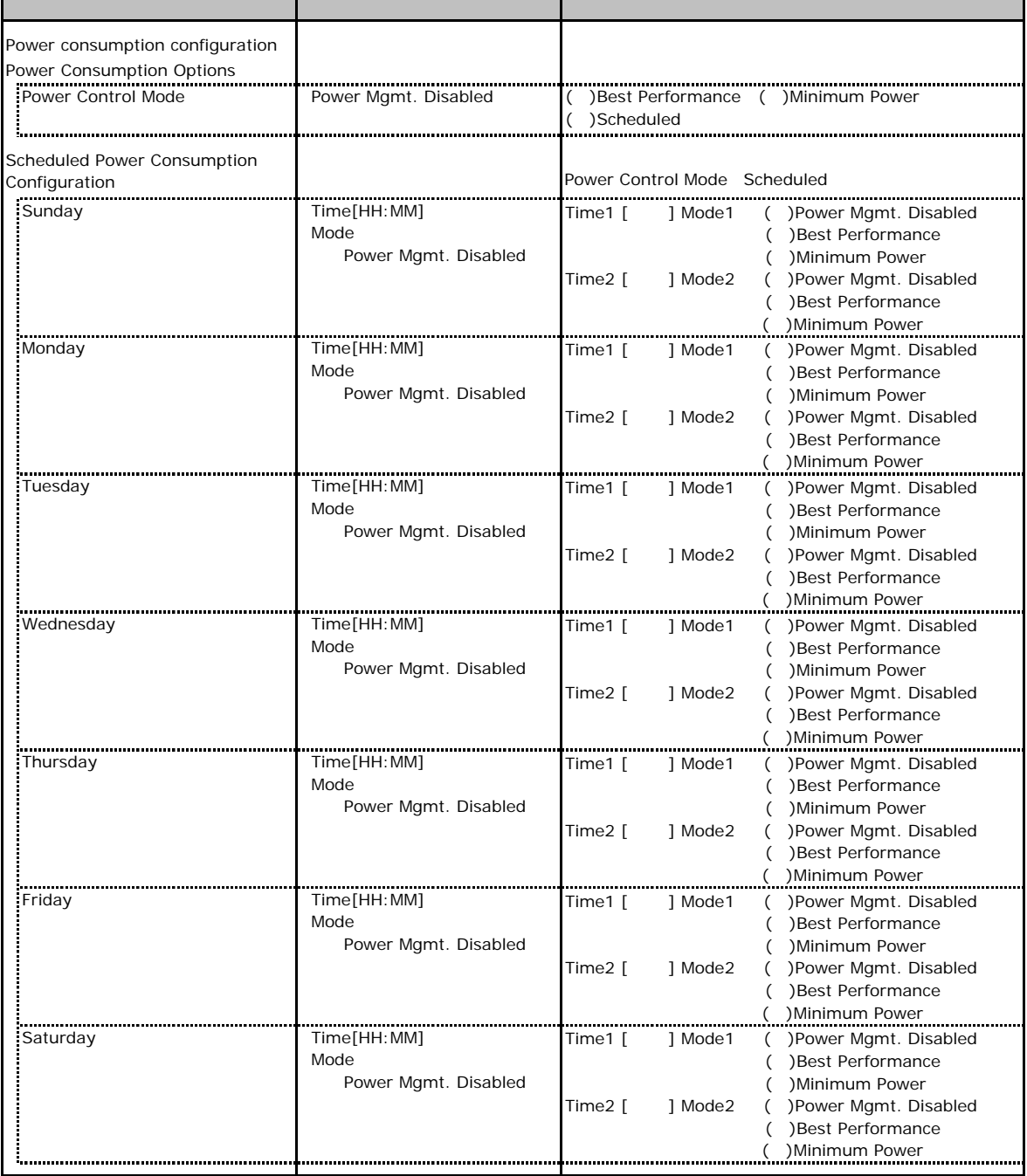

### <span id="page-15-0"></span>. Fans

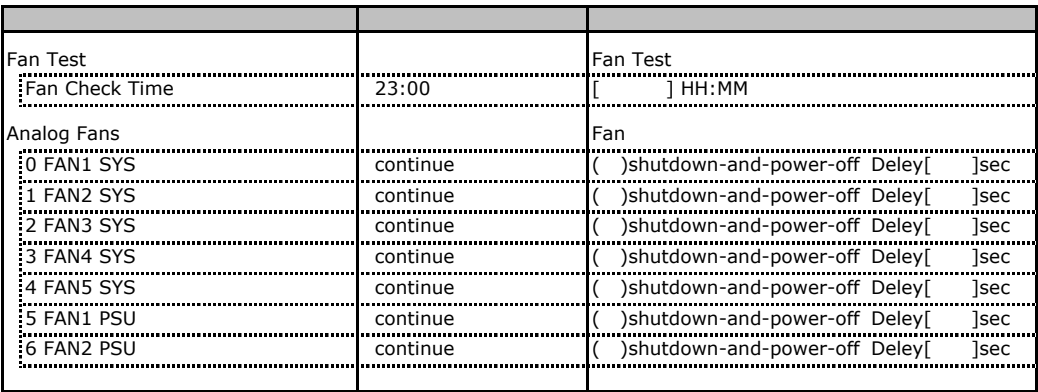

# . Temperature

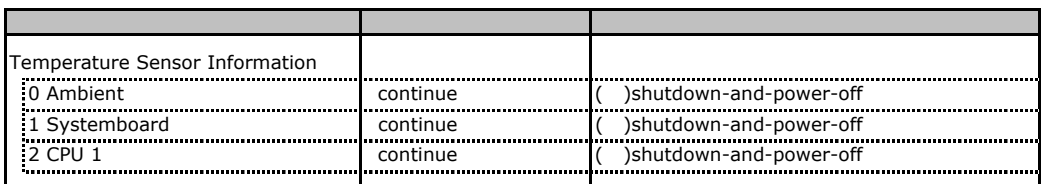

# . System Event Log

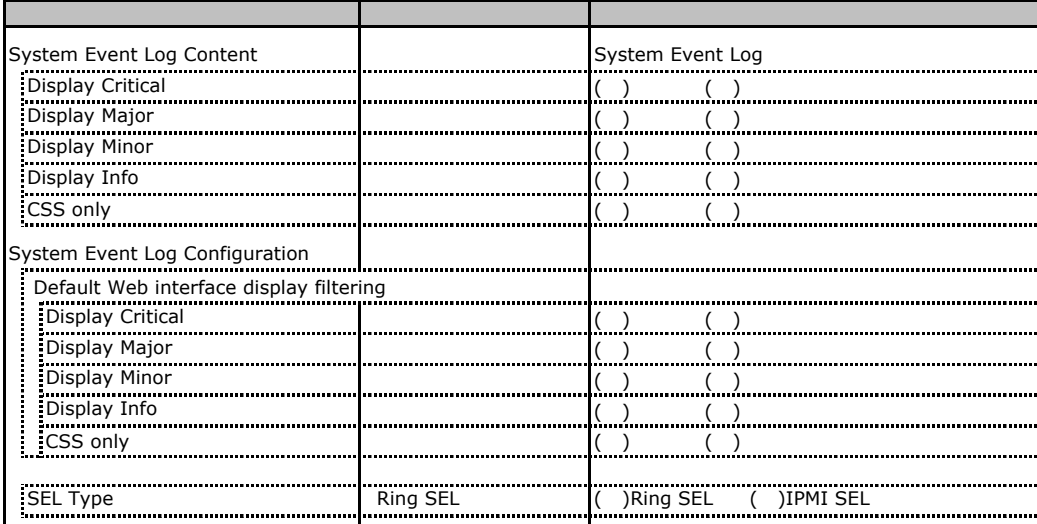

# <span id="page-16-0"></span>. Server Management Information

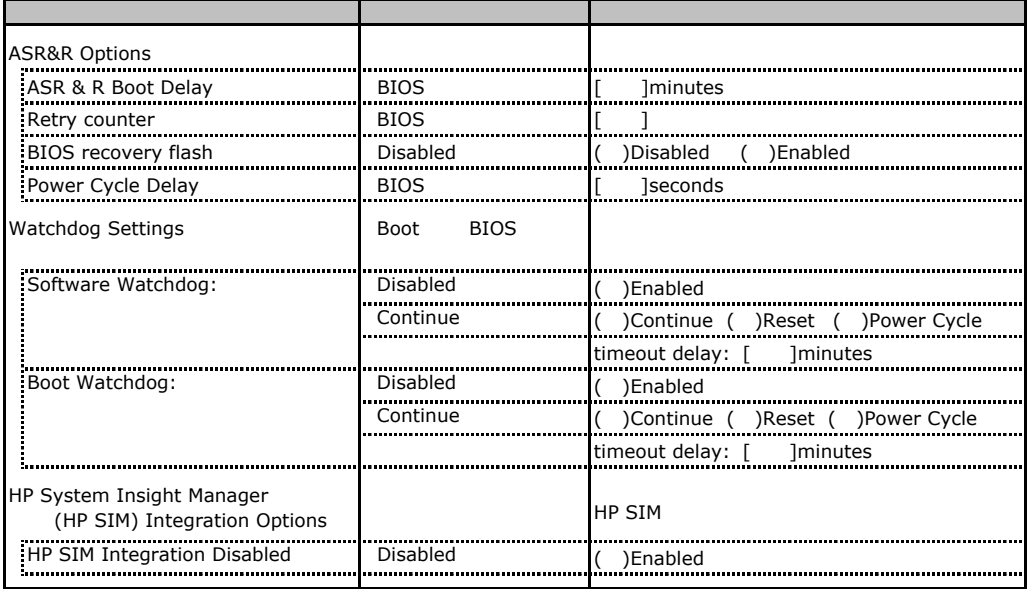

# <span id="page-17-0"></span>. Network Settings

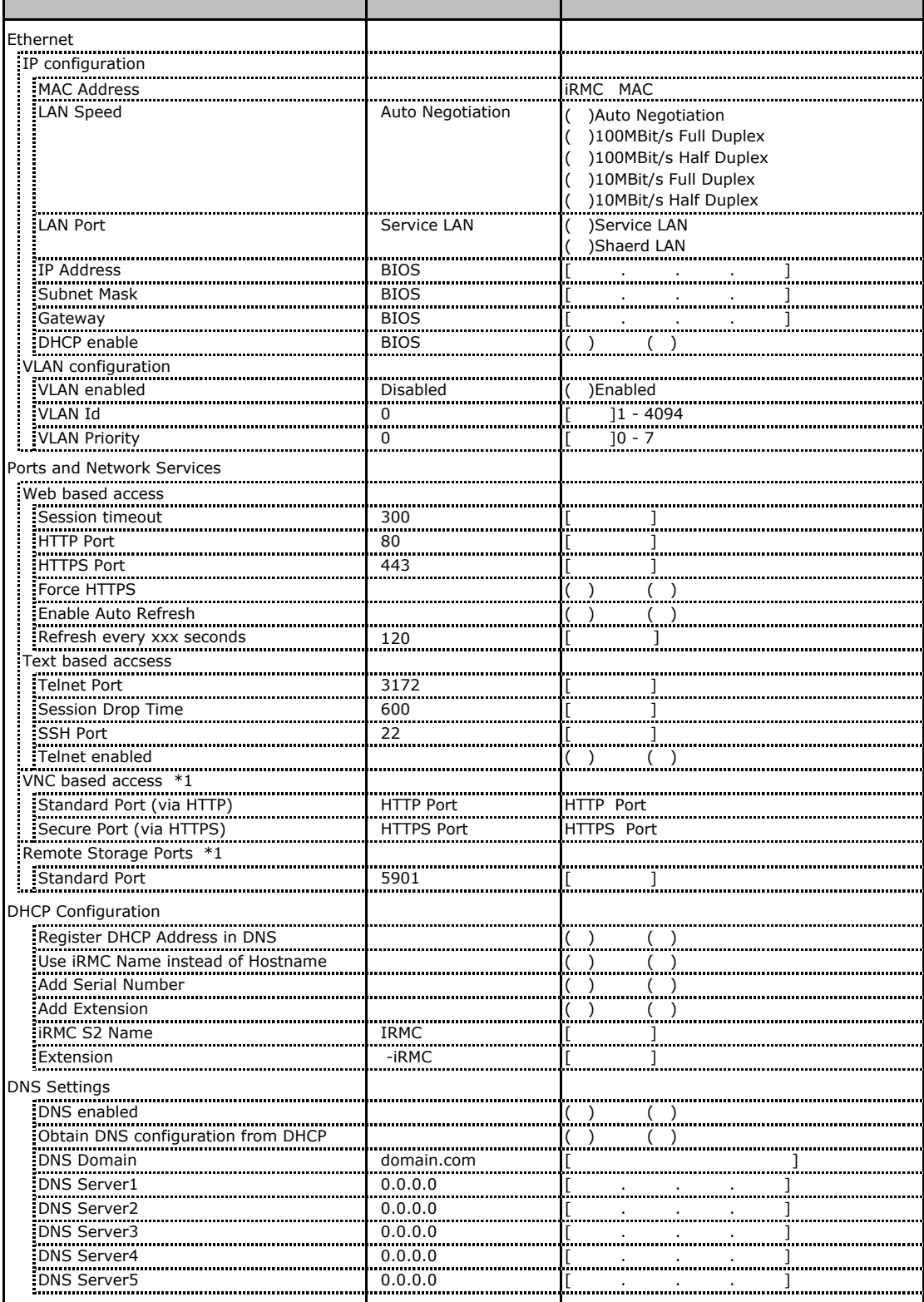

\*1 License Key

## <span id="page-18-0"></span>. SNMP Trap Alerting

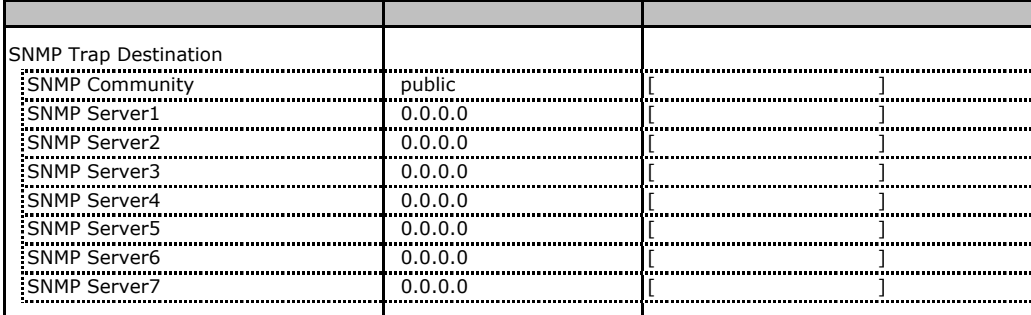

## . Email Alerting

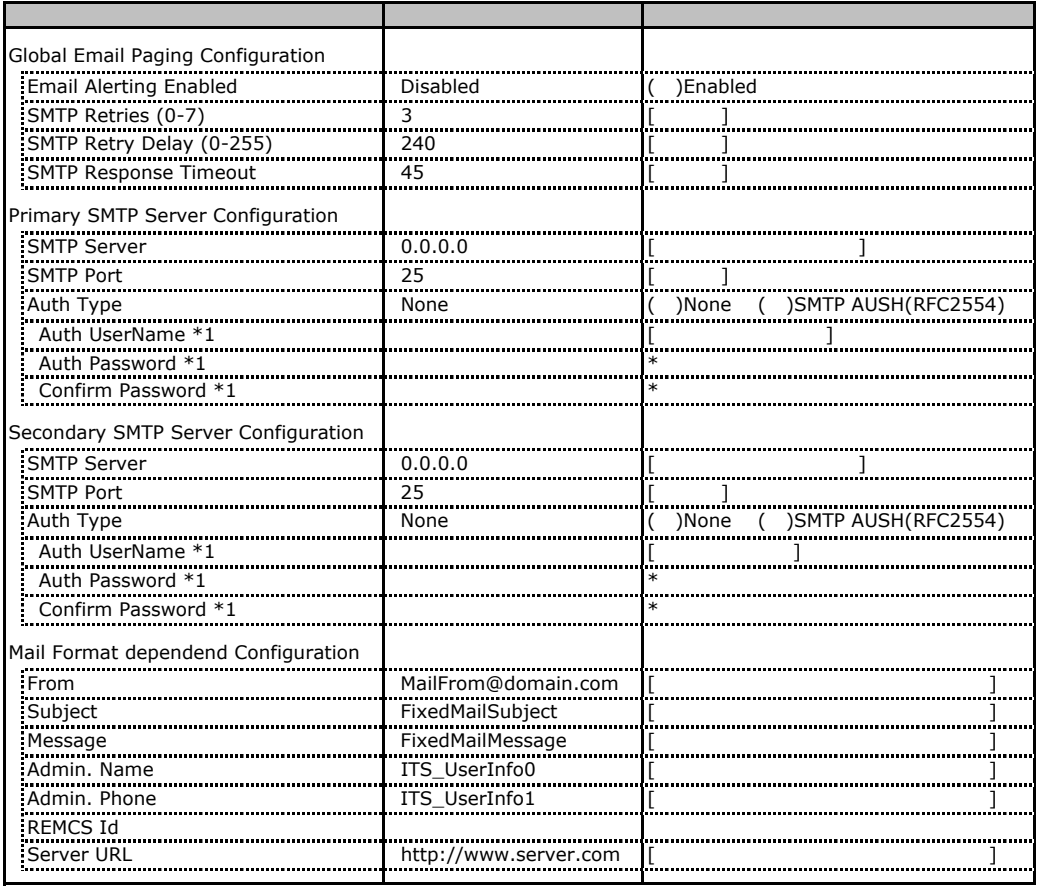

\*1 Auth Type SMTP AUTH RFC 2554)

## <span id="page-19-0"></span>. User Management

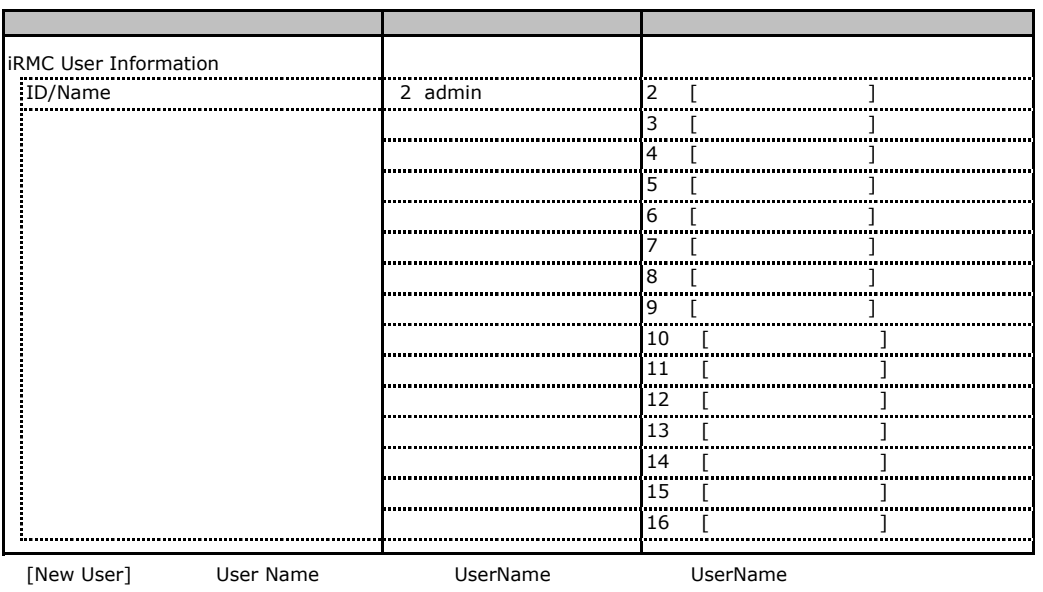

 $\overline{a}$ 

### **User "admin(2)" Configuration**

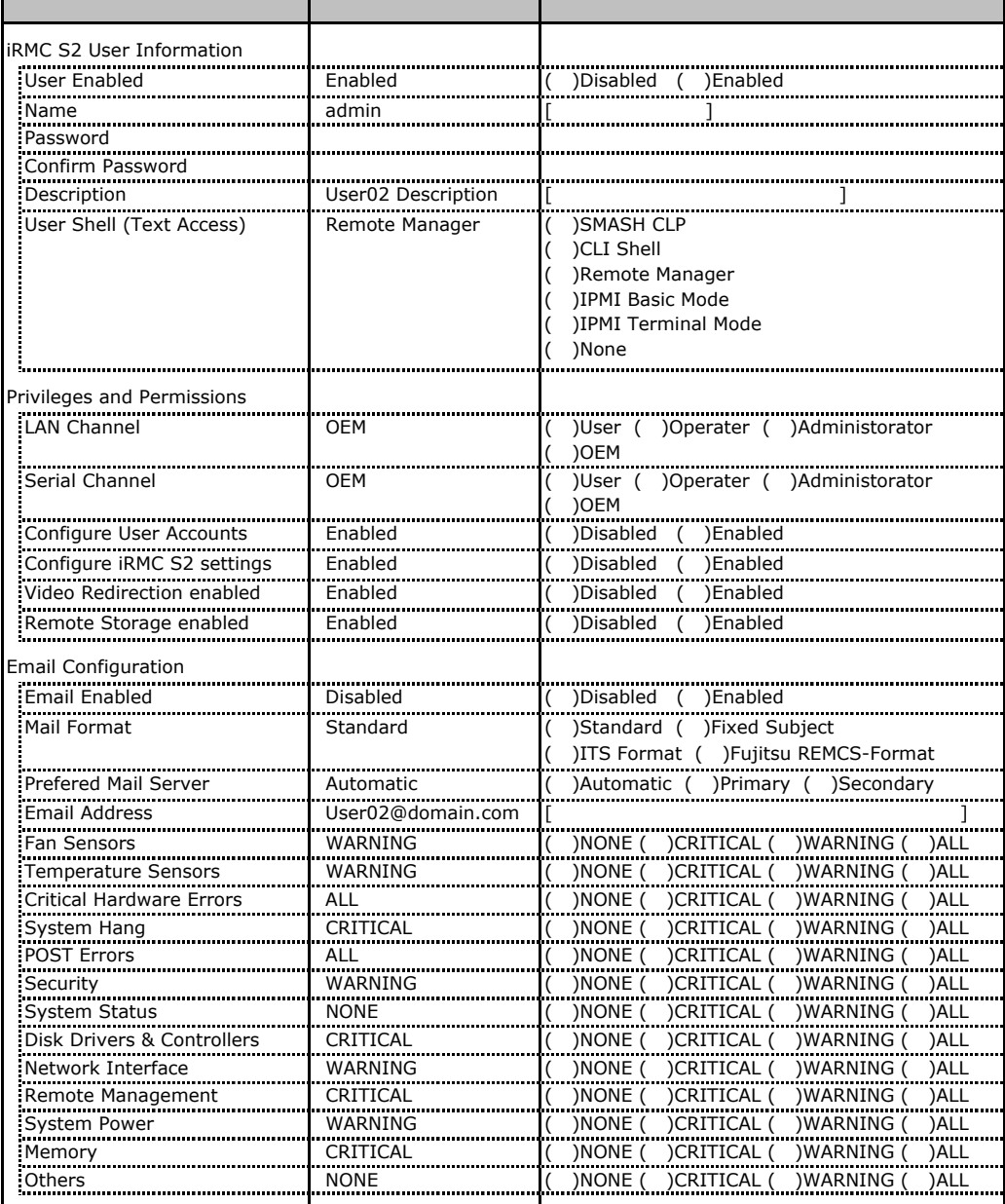

ID2 UserName

ID2 admin der Manner UserName/ID

■ **User " ( )" Configuration**

| <b>iRMC S2 User Information</b>    |                |                                                      |
|------------------------------------|----------------|------------------------------------------------------|
| User Enabled                       |                | Disabled ( )Enabled                                  |
| Name<br>.                          |                |                                                      |
| Password<br>                       |                |                                                      |
| Confirm Password                   |                |                                                      |
| User Description                   |                |                                                      |
| User Shell (Text Access)           |                | <b>SMASH CLP</b>                                     |
|                                    |                | )CLI Shell                                           |
|                                    |                | )Remote Manager                                      |
|                                    |                | )IPMI Basic Mode                                     |
|                                    |                | )IPMI Terminal Mode<br>)None                         |
|                                    |                |                                                      |
| Privileges and Permissions         |                |                                                      |
| LAN Channel                        |                | )User ( )Operater ( )Administorator<br>(             |
|                                    |                | )OEM                                                 |
| Serial Channel                     |                | ()User ()Operater ()Administorator                   |
|                                    |                | $($ )OEM                                             |
| Configure User Accounts            |                | ( )Disabled ( )Enabled                               |
| Configure iRMC S2 settings         |                | Disabled ( )Enabled                                  |
| Video Redirection enabled          |                | ( )Disabled ( )Enabled                               |
| Remote Storage enabled             |                | ()Disabled ()Enabled                                 |
| Email Configuration                |                |                                                      |
| Email Enabled                      | Disabled       |                                                      |
| Mail Format                        | Standard       | ( )Standard ( )Fixed Subject                         |
|                                    |                | )ITS Format ( )Fujitsu REMCS-Format                  |
| Prefered Mail Server               | Automatic      | )Automatic ( )Primary ( )Secondary                   |
| :<br><b>Email Address</b>          |                |                                                      |
| <b>Fan Sensors</b>                 | WARNING        | ) NONE (<br>)CRITICAL (<br>) WARNING<br>)ALL         |
| <b>Temperature Sensors</b>         | WARNING        | )CRITICAL (<br>) NONE<br>)WARNING<br><b>)ALL</b>     |
| <b>Critical Hardware Errors</b>    | <b>ALL</b>     | ) NONE<br>)ALL<br>) CRITICAL (<br>)WARNING           |
| System Hang                        | CRITICAL       | )CRITICAL (<br><b>NONE</b><br><b>WARNING</b><br>)ALL |
| <del>.</del><br><b>POST Errors</b> | <br><b>ALL</b> | ) NONE (<br>)CRITICAL (<br>)WARNING (<br>)ALL        |
| <br>Security                       | WARNING        | ) NONE<br>)CRITICAL (<br>)WARNING<br><b>)ALL</b><br> |
| <br>System Status                  | <b>NONE</b>    | <br>)ALL<br>) NONE<br>) CRITICAL (<br>)WARNING       |
| Disk Drivers & Controllers         | CRITICAL       | ) NONE<br>)CRITICAL<br>)WARNING<br>)ALL              |
| Network Interface                  | WARNING        | )NONE (<br>)CRITICAL (<br>)WARNING<br>)ALL           |
| Remote Management<br>              | CRITICAL       | )NONE<br>)CRITICAL<br>)WARNING<br>)ALL<br>           |
| System Power<br>                   | WARNING        | ) NONE<br>)WARNING<br>) CRITICAL<br>)ALL             |
| Memory                             | CRITICAL       | )NONE<br>)WARNING<br>)CRITICAL<br>)ALL               |
| Others                             | <b>NONE</b>    | ) NONE (<br>) WARNING<br>)ALL<br>)CRITICAL (         |
|                                    |                |                                                      |

ID3 16 UserName

 $1D3$  16

22

# <span id="page-22-0"></span>. LDAP Configuration

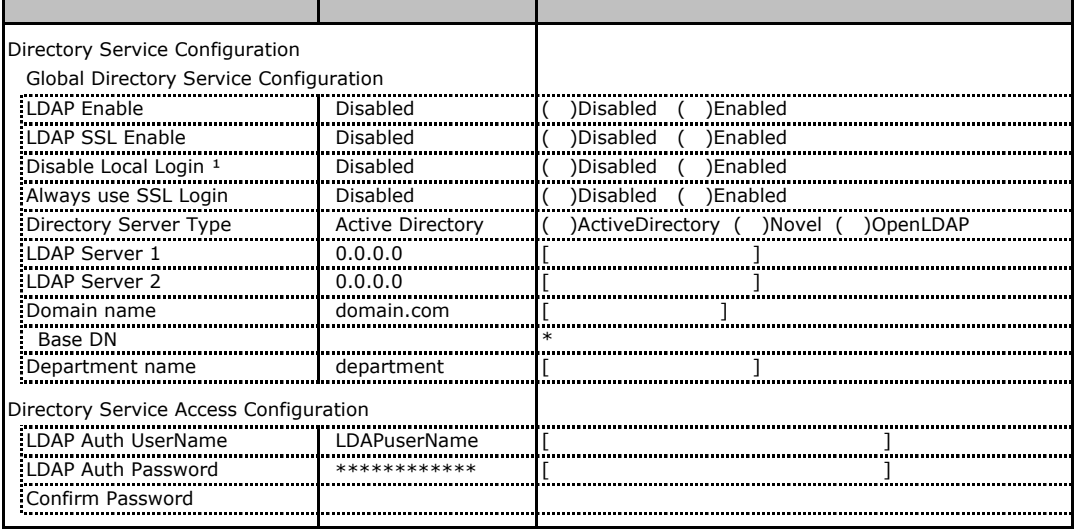

 $*1$  LDAP  $\qquad$ 

Novel eDirectory OpenLDAP

### . BIOS Text Console

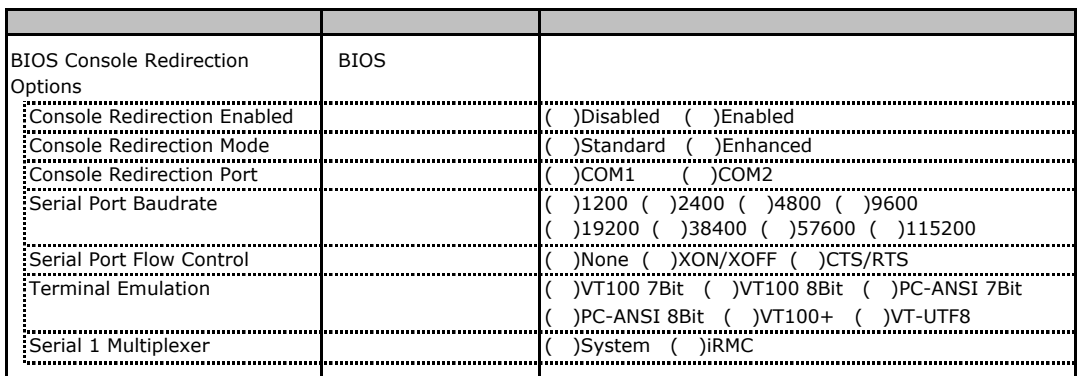

### . Advanced Video Redirection

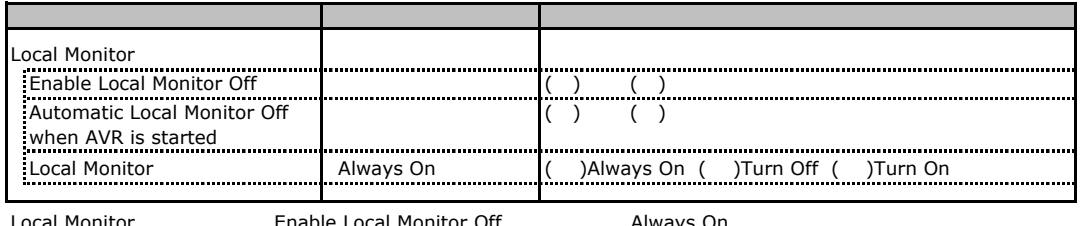

Local Monitor **The Enable Local Monitor Off The Always On Always On** Turn Off Turn On

# <span id="page-23-0"></span>D RAID

RAID **RAID** 

## D. Integrated Mirroring SAS

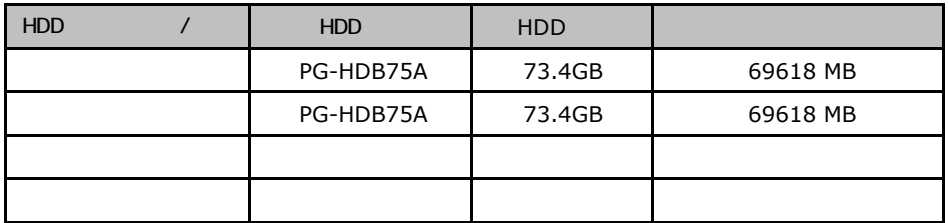

# D. Embedded MegaRAID SATA

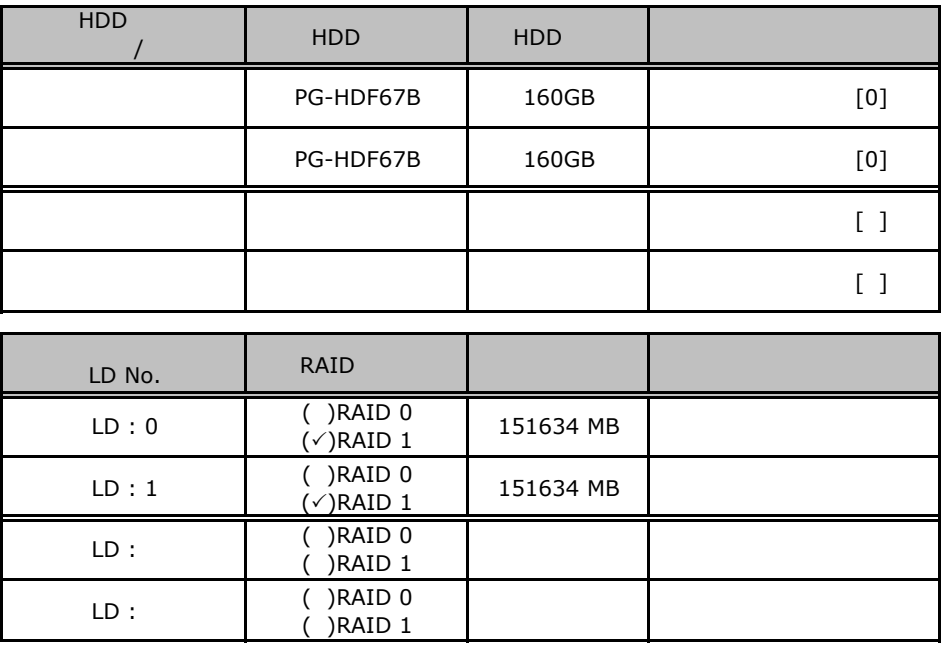

<span id="page-24-0"></span> $E$ 

ServerStart

# E.1 RAID/

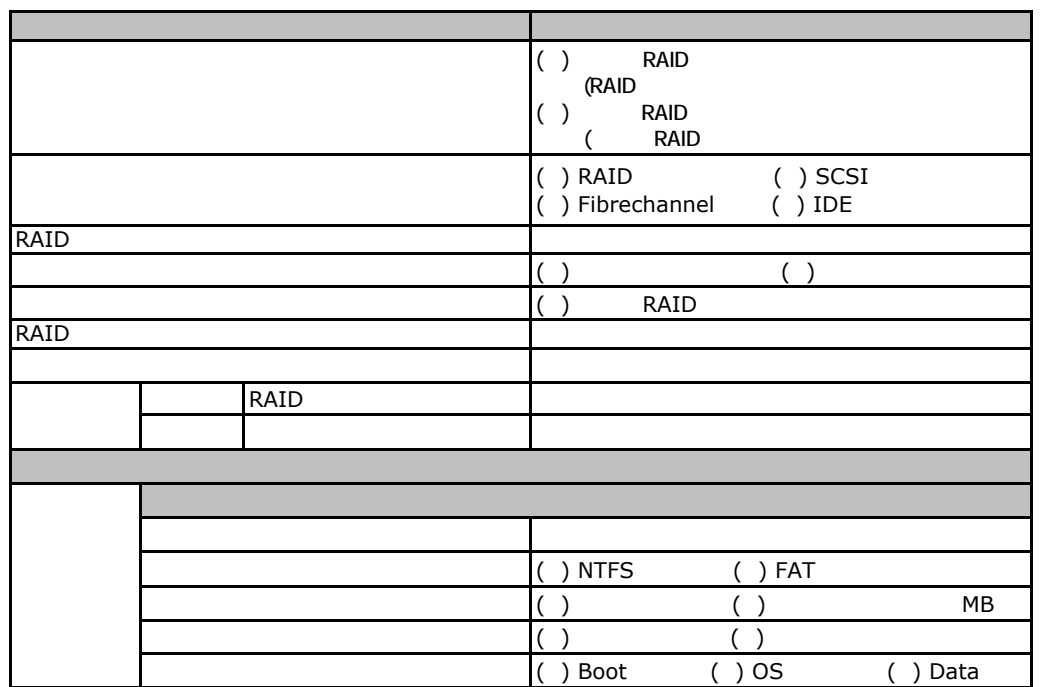

## <span id="page-25-0"></span>E. OS Windows2003

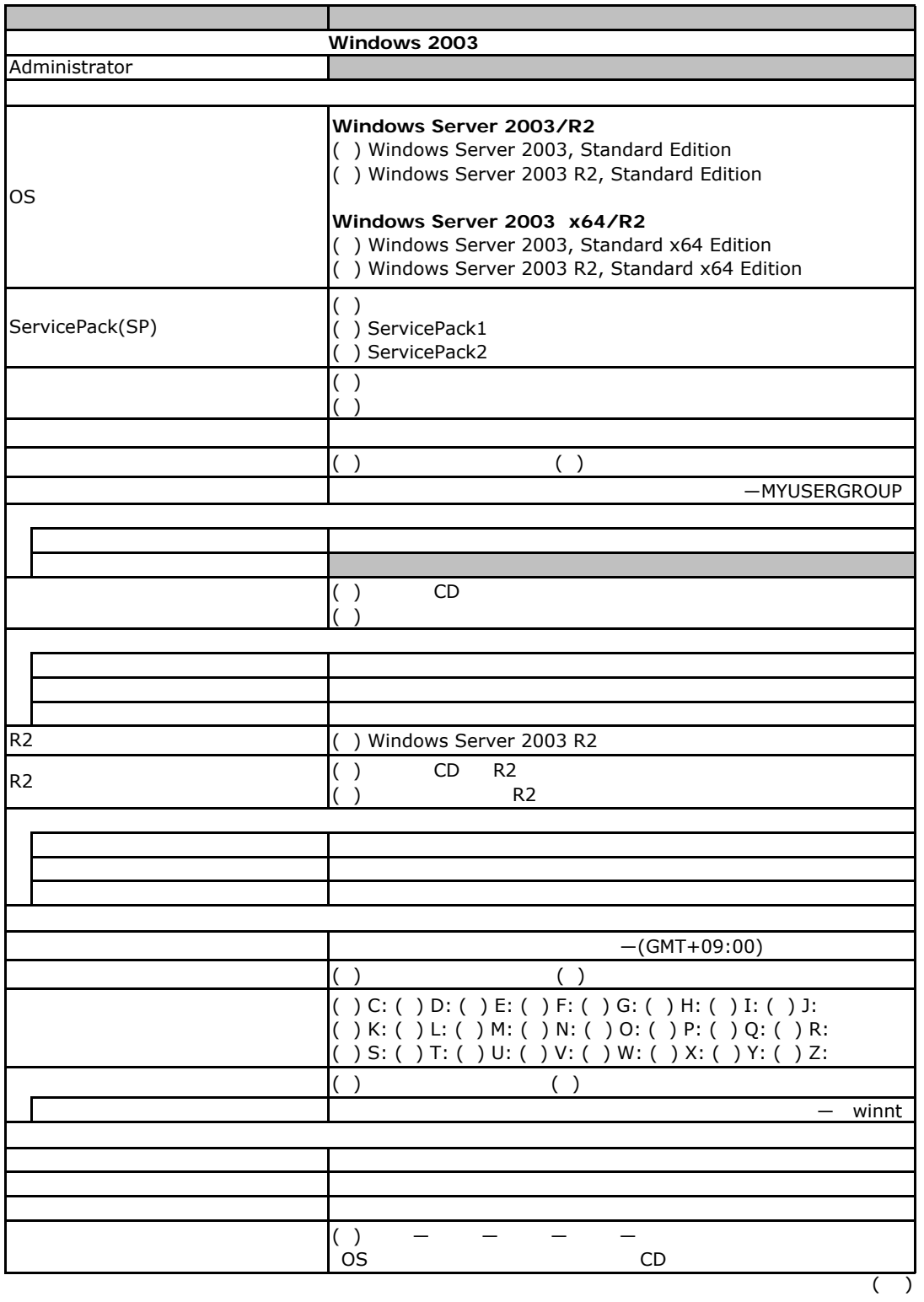

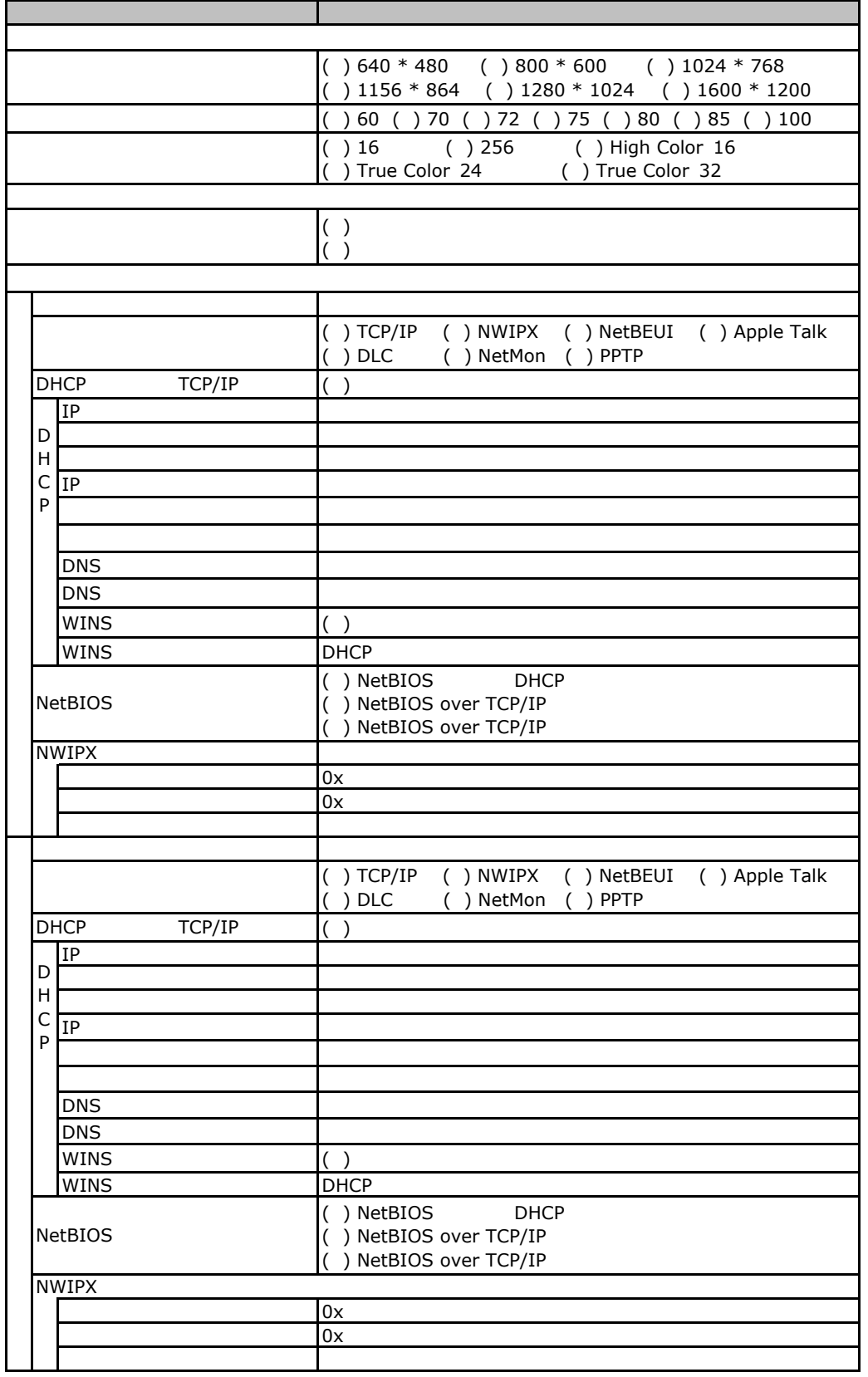

 $($   $)$ 

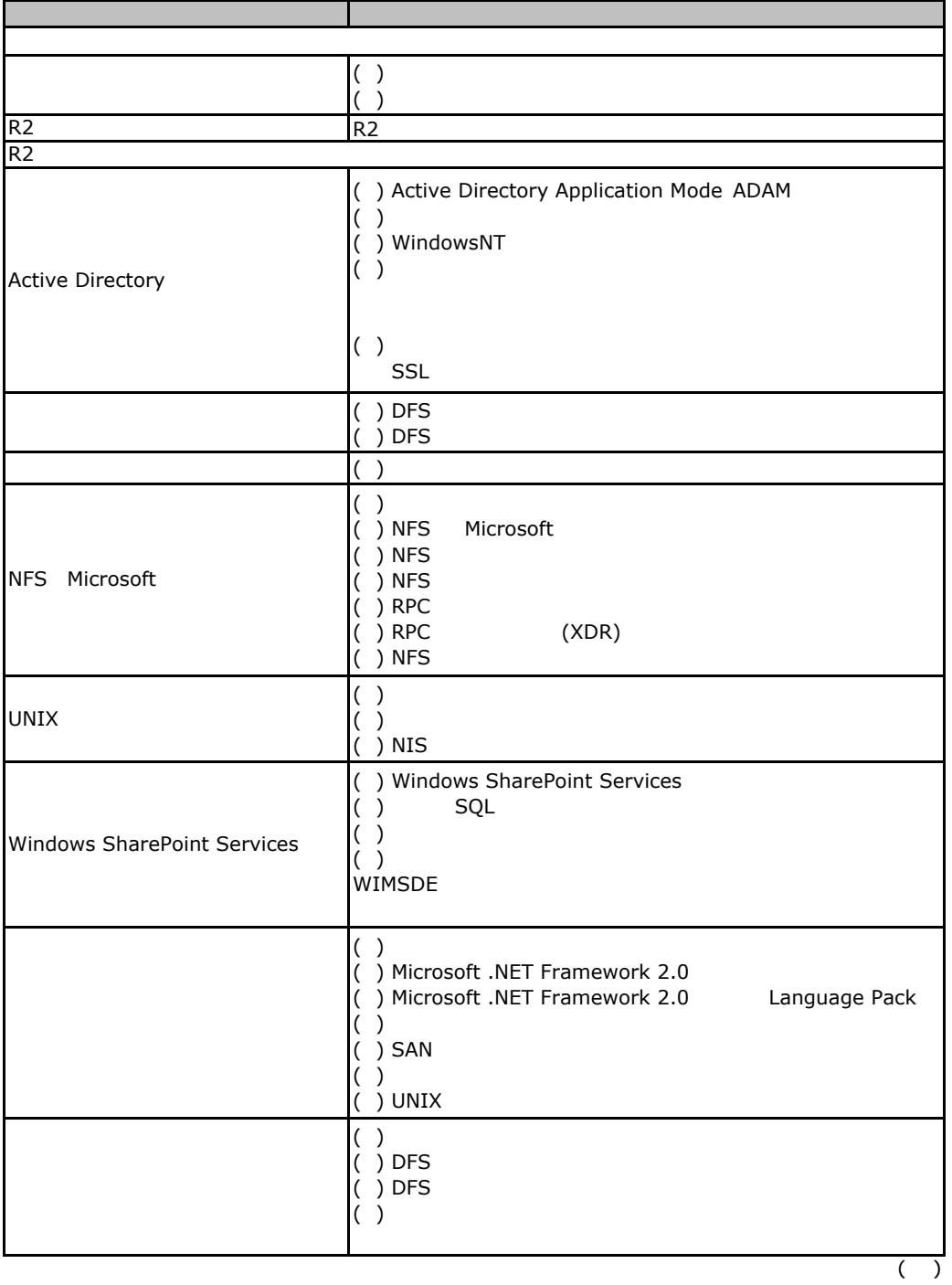

![](_page_28_Picture_262.jpeg)

 $\overline{\phantom{a}}$  $\overline{\phantom{a}}$ ( ) ( ) ( ) End-to-End ( )  $($  )  $($   $)$  $(\phantom{-})$ ( ) 新しいフォレストにドメインを作成する ( )  $\Box$ ( )  $\Box$ ( )  $\Box$  $\overline{(\ )}$ Active Directory (DNS ) Active Directory Active Directory **SYSVOL** Windows 2000 OS DNS NetBIOS DNS DNS NetBIOS DNS SNMP NetBIOS SNMP **SNMP** 

## <span id="page-30-0"></span>E. OS Windows2008

![](_page_30_Picture_172.jpeg)

![](_page_31_Picture_191.jpeg)

<span id="page-32-0"></span>E.

![](_page_32_Picture_76.jpeg)

<span id="page-33-0"></span>F the set of  $\mathbb{F}$ 

![](_page_33_Picture_38.jpeg)

PRIMERGY RX100 S5

CA92276-8312-01

 $2008$  10